Grâce à l'application France Identité, vous pouvez désormais dématérialiser votre carte d'identité pour la stocker dans votre smartphone et vous authentifier facilement sur les services en ligne via FranceConnect. Grâce à l'application France Identité, vous pouvez désormais<br>dématérialiser votre carte d'identité pour la stocker dans votre sn<br>et vous authentifier facilement sur les services en ligne via Franc<br>Une petite révolution !<br>P Grâce à l'application France Identité, vous pouvez désormais<br>dématérialiser votre carte d'identité pour la stocker dans votre smartphone<br>et vous authentifier facilement sur les services en ligne via FranceConnect.<br>Une pet Grâce à l'application France Identité, vous pouvez désormais<br>dématérialiser votre carte d'identité pour la stocker dans votre smar<br>et vous authentifier facilement sur les services en ligne via FranceCo<br>Une petite révolutio

 $\circledcirc$ 

Pour profiter de France Identité, il faut être majeur et elle intègre une puce et un QR code.

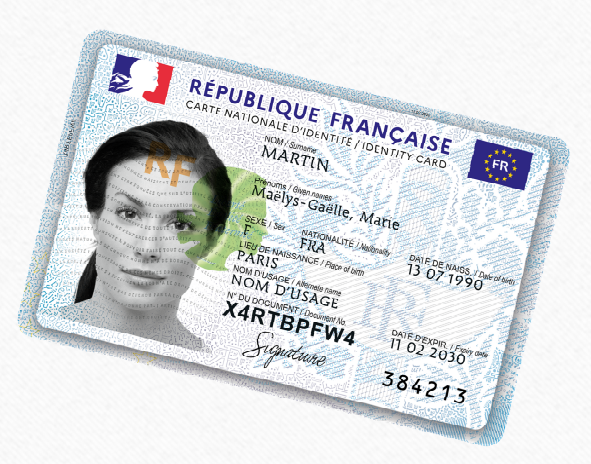

Signé par la boite à

Téléchargez l'application France Identité sur le Play Store ou l'App Store Téléchargez l'application<br>
France Identité sur le Play<br>
Store ou l'App Store<br>
→ Ouvrez l'application et suivez les<br>
instructions à l'écran ;<br>
→ Appuyez sur le bouton Continuer, puis<br>
→ Munissez de votre carte d'identité p Téléchargez l'application<br>
France Identité sur le <u>Play</u><br>
Store ou l'App Store<br>
→ Cuvrez l'application et suivez les<br>
instructions à l'écran ;<br>
→ Appuyez sur le bouton Continuer, puis<br>
→ Appuyez sur le bouton Continuer, p

• ► Ouvrez l'application et suivez les instructions à l'écran ;

 $\bigcirc$ 

- ▶ Appuyez sur le bouton Continuer, puis sur Valider et Continuer de nouveau ;
- ► Munissez de votre carte d'identité puis
- ► Scannez ensuite la puce NFC de votre carte d'identité en plaçant votre smartphone par-dessus ;
- ► Sélectionnez ensuite la vérification de votre identité par FranceConnect ;
- ► Créez ou connectez-vous à un compte certifié en vous identifiant avec FranceConnect ;
- ► Un e-mail de confirmation vous est envoyé. Cliquez sur le lien qui se trouve à l'intérieur.
- ► Il peut vous être demandé de retaper le numéro à six chiffres qui se trouve en bas à droite de votre carte d'identité.
- ► Définissez votre code personnel à six chiffres, qui vous servira à sécuriser l'accès à vos données. Vous pouvez également activer la biométrie de votre téléphone (empreinte digitale ou reconnaissance faciale) pour verrouiller l'application. Et voilà, votre carte d'identité a été numérisée et placée dans votre application France Identité !<br>
Et voilà, votre carte d'identité a été numérisée et placée dans votre application.<br>
Et voilà, votre carte d'identité a é